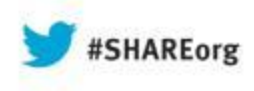

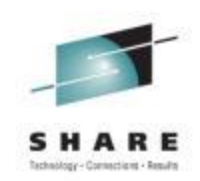

# **Linux Deployment and Management under zVM at Wells Fargo Bank**

Bob Bates Wells Fargo Bank

August 15, 2013 Session Number 13976

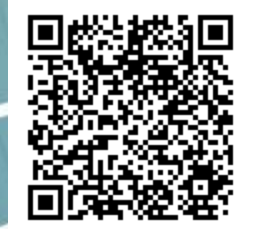

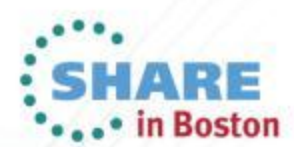

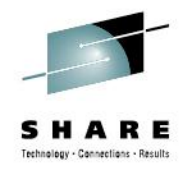

# **About Wells Fargo Bank**

- o Headquartered in San Francisco
- o Acquired Wachovia Bank December 2008 (doubled) completed migration end of 2011
- o 70 Million customers, 1/3 of US Households have relationship
- o 9000 Stores (branches)
- o #1 Mortgage lender (commercial and residential)
- $\circ$  #3 ATMs (12,355)
- #4 in US in full service brokerage & wealth management
- o #5 Insurance brokerage
- $\circ$  #4 in assets
- $\circ$  #1 in market cap
- $\circ$  1<sup>st</sup> to do internet banking
- o 270,000 employees

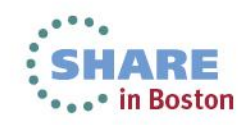

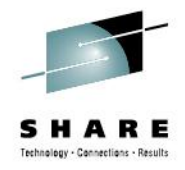

#### **About Me**

- o VM user since 1977 (VM/370 R3) and Systems programmer since 1980 (VM/SP R1).
- o Systems programmer for z/VM and Linux on z Series at WF
- o AVP, Operating Systems Engineer
- o Enterprise Hosting Services
- $\circ$  At WF since 2007
- o 8 team members
- o Install/support/engineer Linux on z and z/VM builds
- o Level 2-3 for all Linux on z servers
- o Sir Bob, Master Darter of Beantown

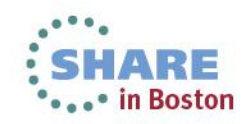

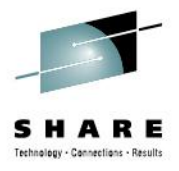

#### **What We Have**

- o Production
	- o 4 LPARs on 2 sites with failover between
	- o z196 with 52 IFLs total
	- $\circ$  zVM 6.2
- o Development/Test
	- o 3 LPARs on 2 boxes
		- $\circ$ z10 2 LPARs 6 IFLs zVM 6.2 and 2 IFLs zVM 6.3
		- $\circ$ z196 1 LPAR 6 IFLs zVM 6.3

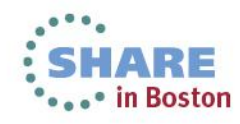

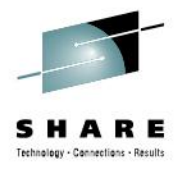

#### **How It Was**

Adding a server meant several tasks:

- o Define the server
- o Copy the disks using Hidro or DDR
- o Update the LINUXUP EXEC on AUTOLOG2
- o Add a GRANT VSWITCH on AUTOLOG2
- o Update the LINUX NODES file on ZTCP
- o Update a list in LNXDOWN EXEC
- o Update files on server's 191

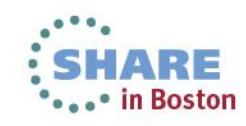

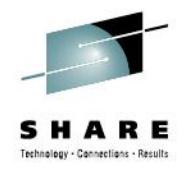

#### **Drawbacks**

- One change could effect several files.
- Missing a step could result in problems later
- Any change to the base version needs to be tested out before creating new servers.
- o Base version was only locally available (pre-SSI) and had to be duplicated on each system for deployment.

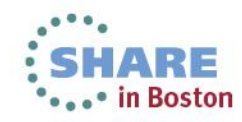

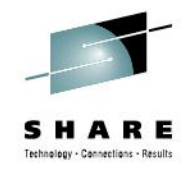

## **First step – Save the Image**

- o Created an SFS pool for saving the LINUX image after it was built.
- o Accessible to all systems meaning it could be built anywhere.
- o Use CMSDDR to copy MDISK to FILE. o PIPE CMS EXEC CMSDDR DUMP addr outfn outft outfm
- o Slow interface between prod and dev (1K miles apart) required a 2nd SFS pool. One in dev, one in prod.

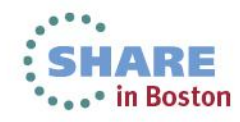

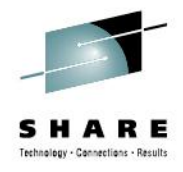

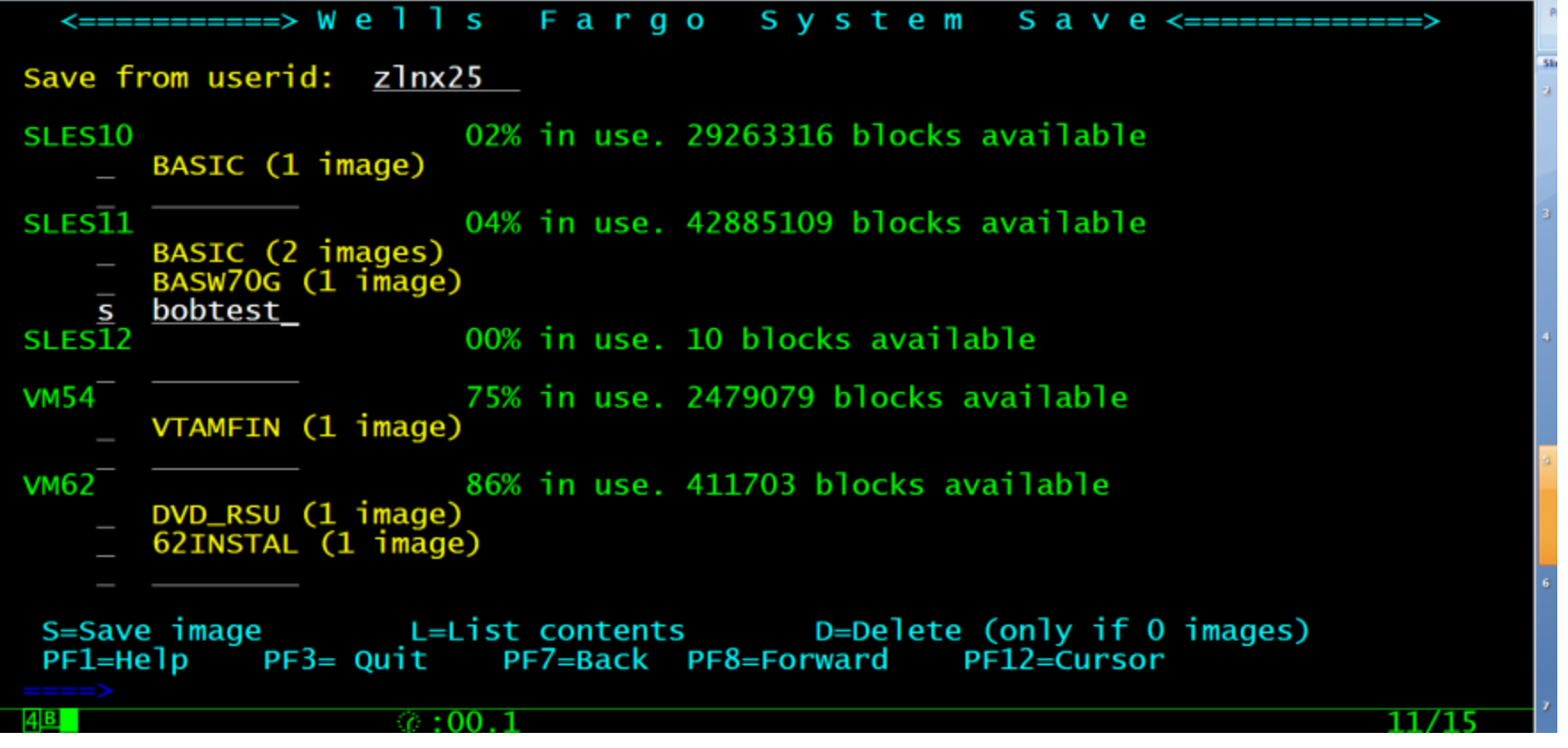

Blank lines allow for new description. User has to be enrolled in SFS to appear in list.

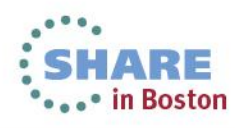

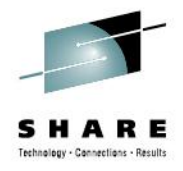

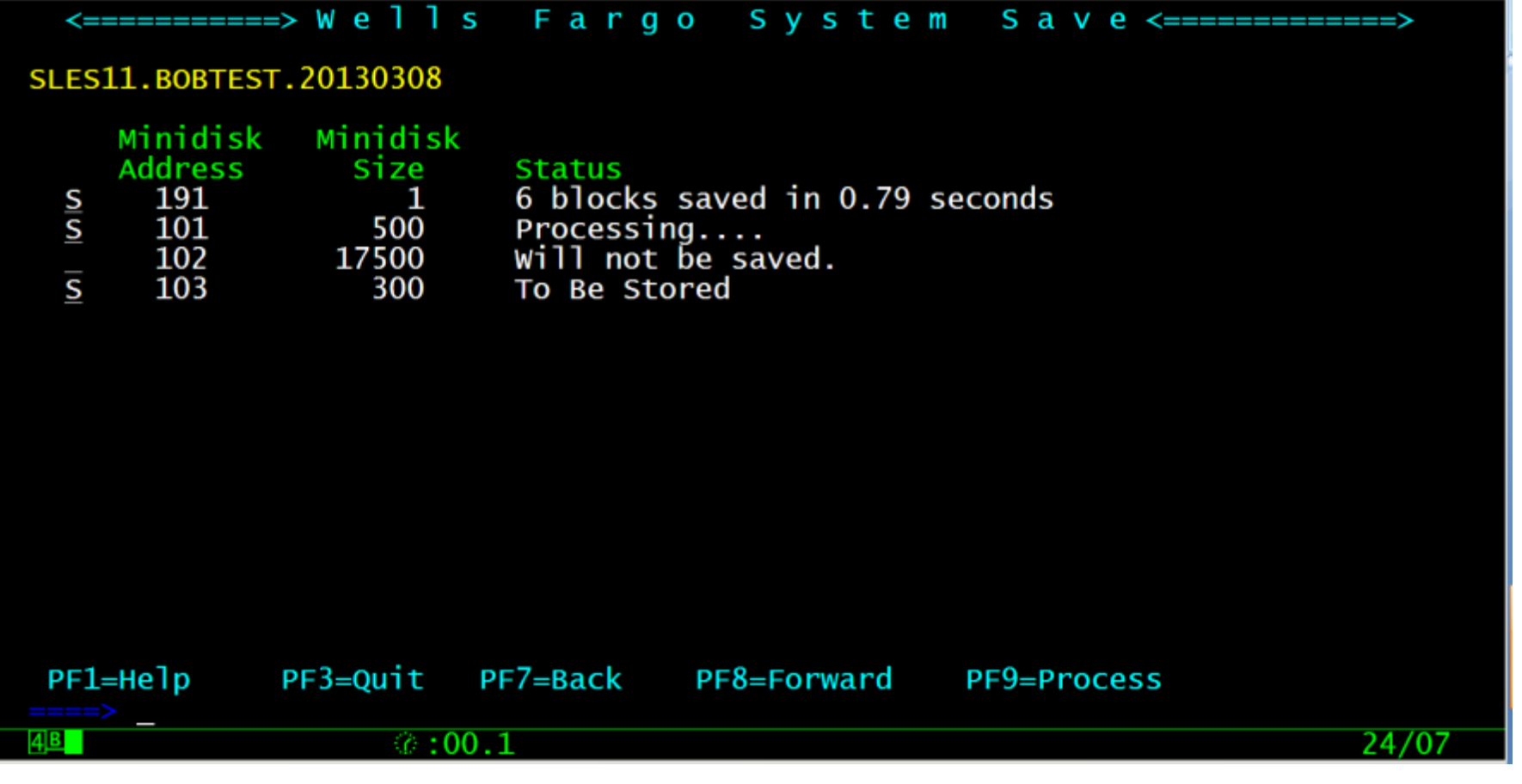

Removing 'S' prevents that disk from being saved.

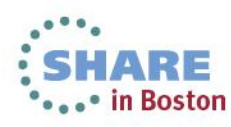

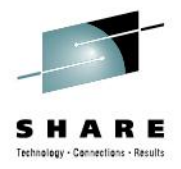

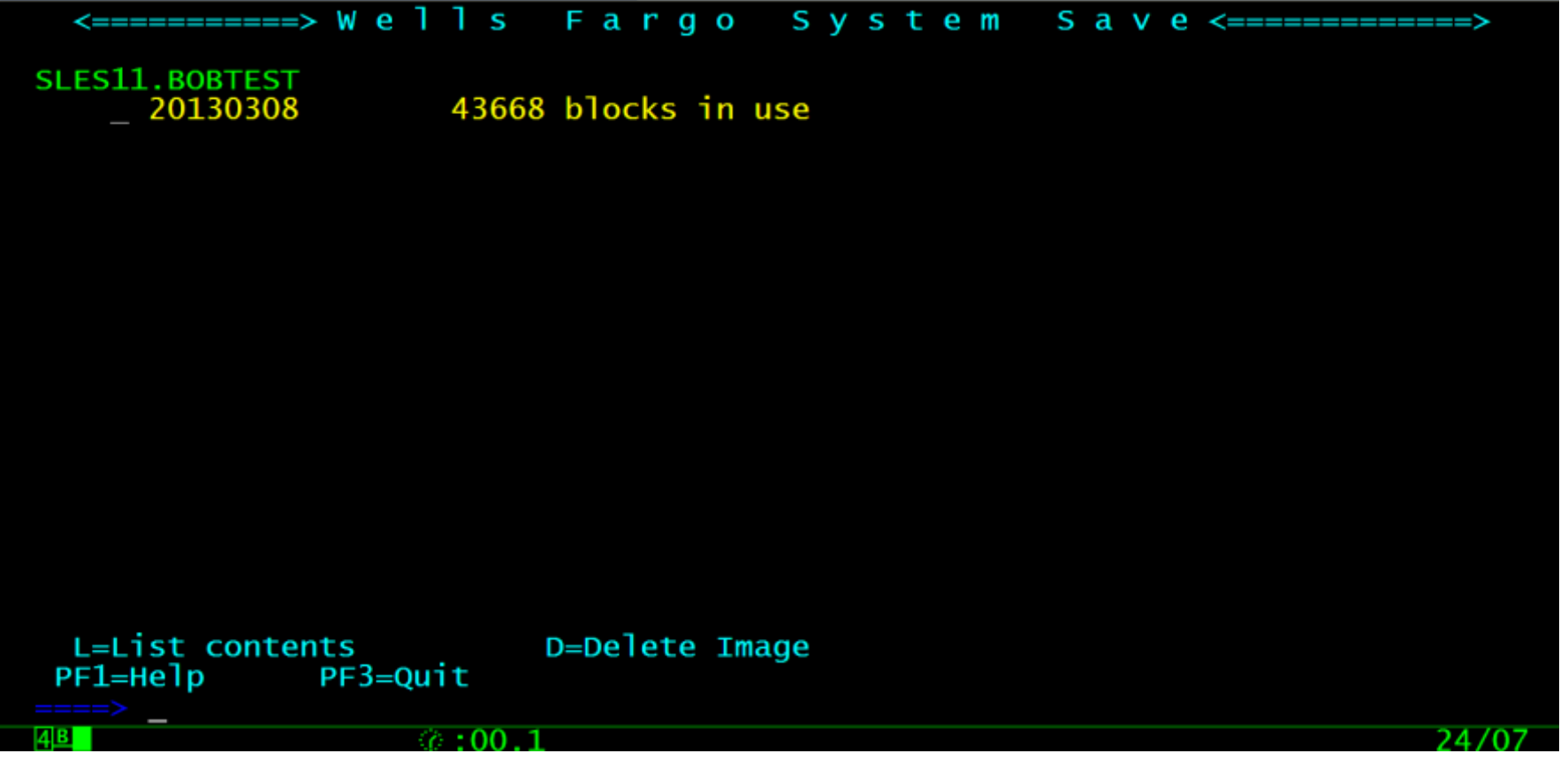

Directory structure has user (os level), description, date saved.

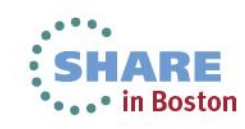

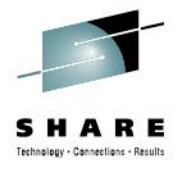

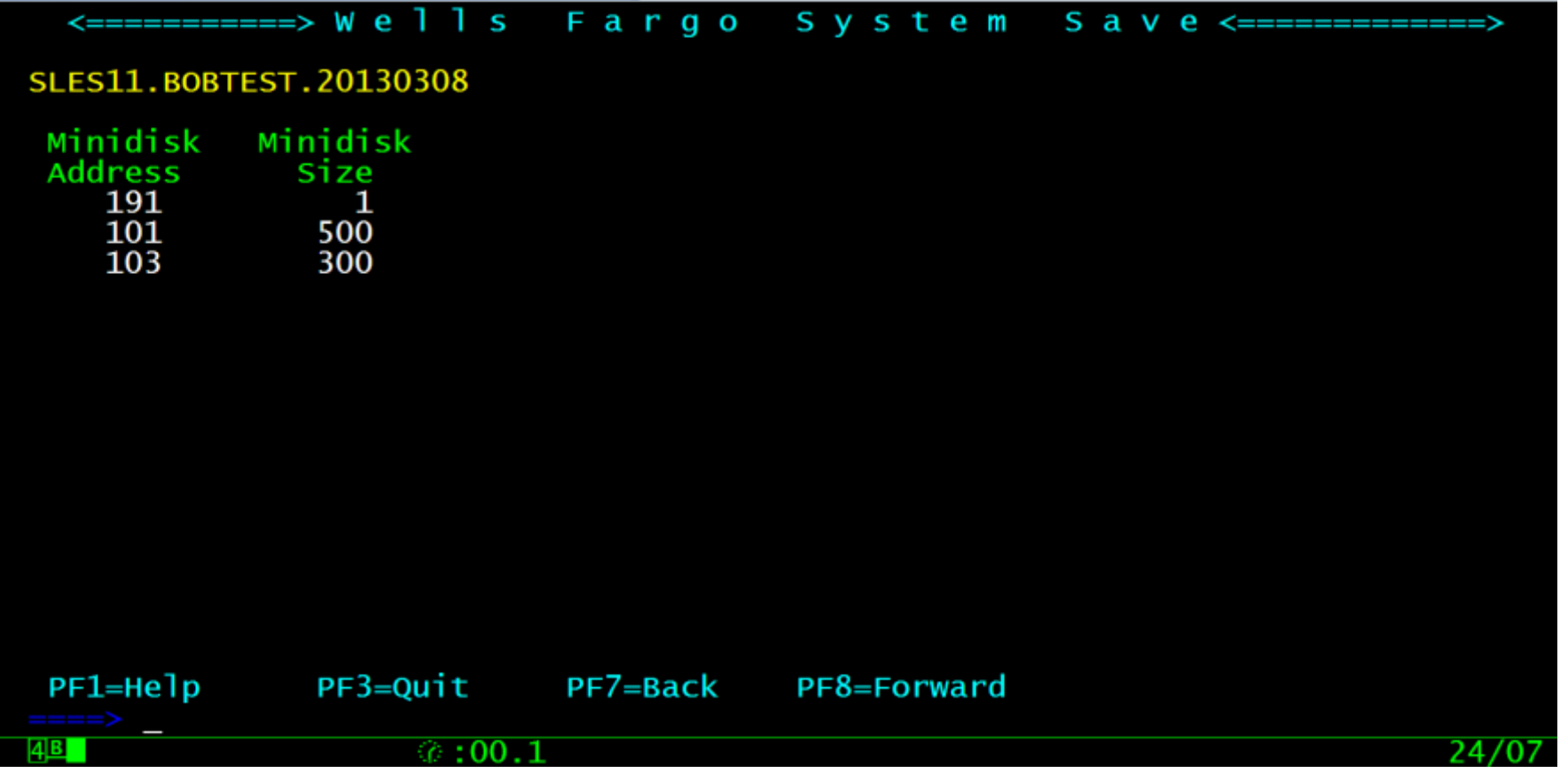

#### Files are actually named to identify address and size: IMAG0103 CYL00300

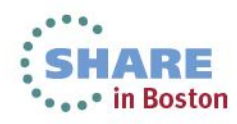

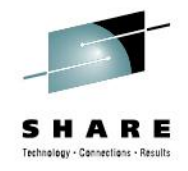

## **LXSFSWK**

- $\circ$  Nothing to show, works in the dark of night to synchronize the two SFS.
- o Compares directory structure, user limits, and files.
- o Keeps last status so it knows if something has been deleted.
- o Can run for hours, but saves tons of time when creating images.

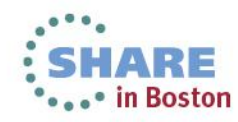

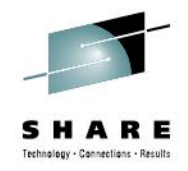

#### **LXSHARE 192 - Files Involved**

- LXSHARE 192 contains several files for the build and boot processes.
- PROFILE EXEC for server calls LXSTART which prepares for boot
- LXSTART calls LXIDENT which build config file for witsec.
- LINUX OS NAMES contains default information for each level (SLES10, SLES11, etc)
- o SUBNET NAMES contains default information for each network
- $\circ$  LINUX NAMES contains all the information for each server.
- o Fields in LINUX\_OS and SUBNET determine which fields are displayed on BUILDSYS screens.

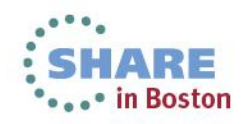

#### **BUILDSYS** Creation of new server(s)

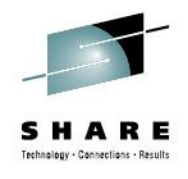

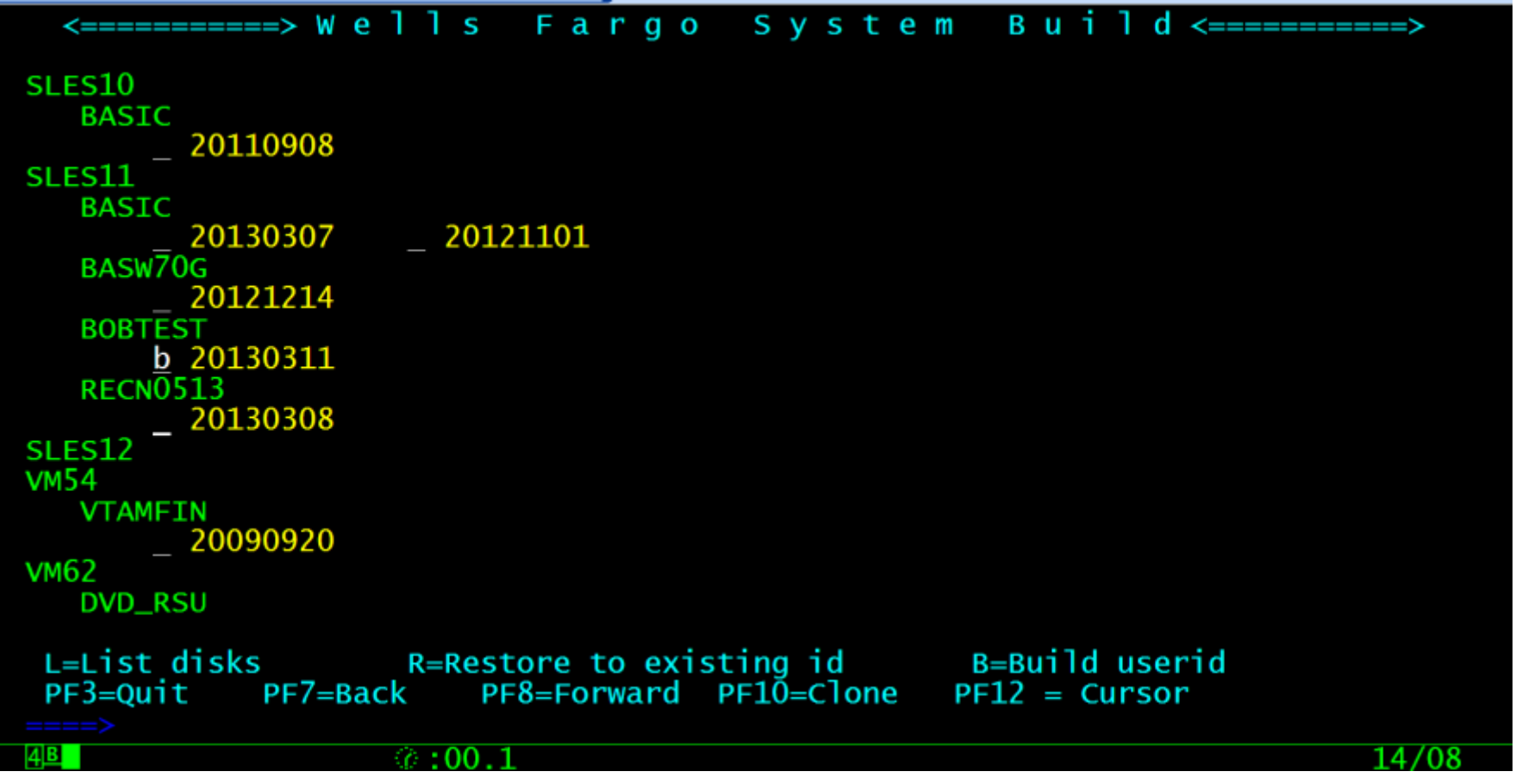

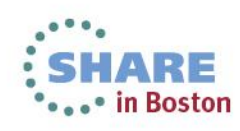

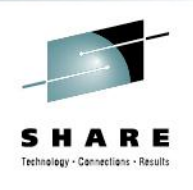

#### Creation of new server(s)

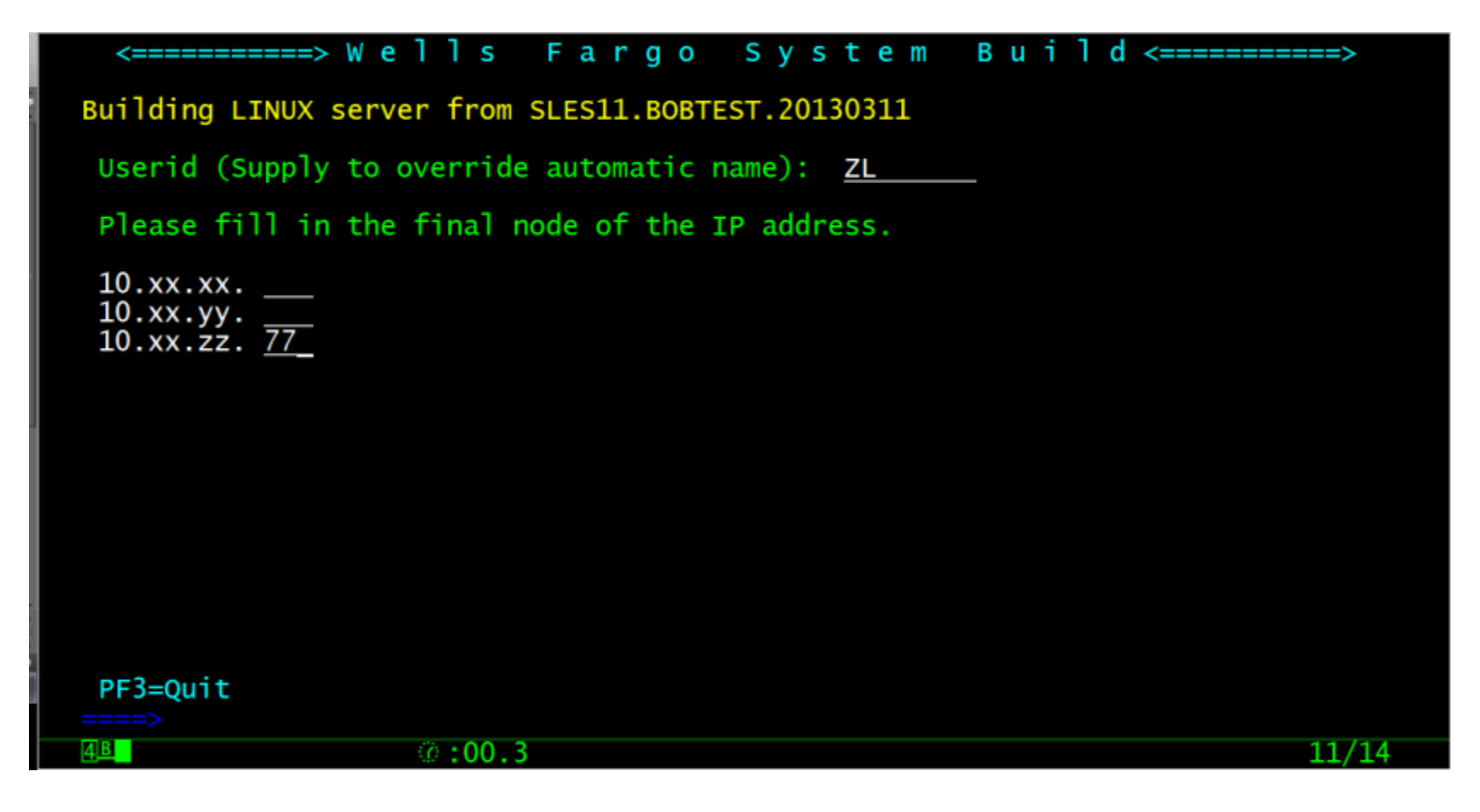

Userid is created using network ip address if desired

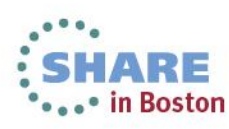

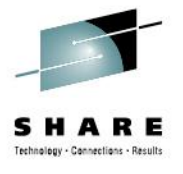

Creation of new server(s)

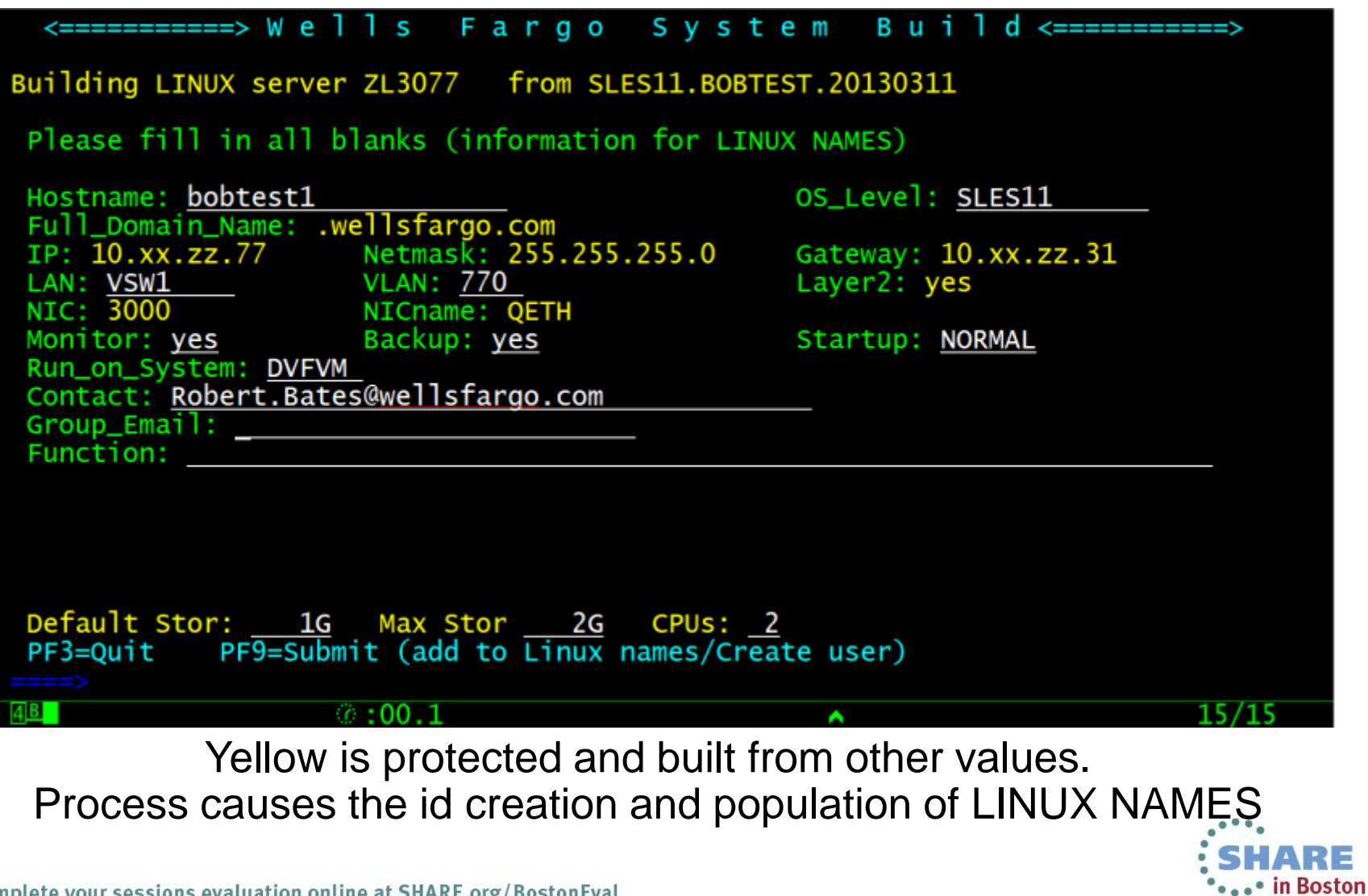

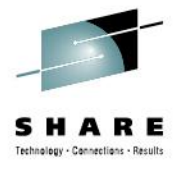

Creation of new server(s)

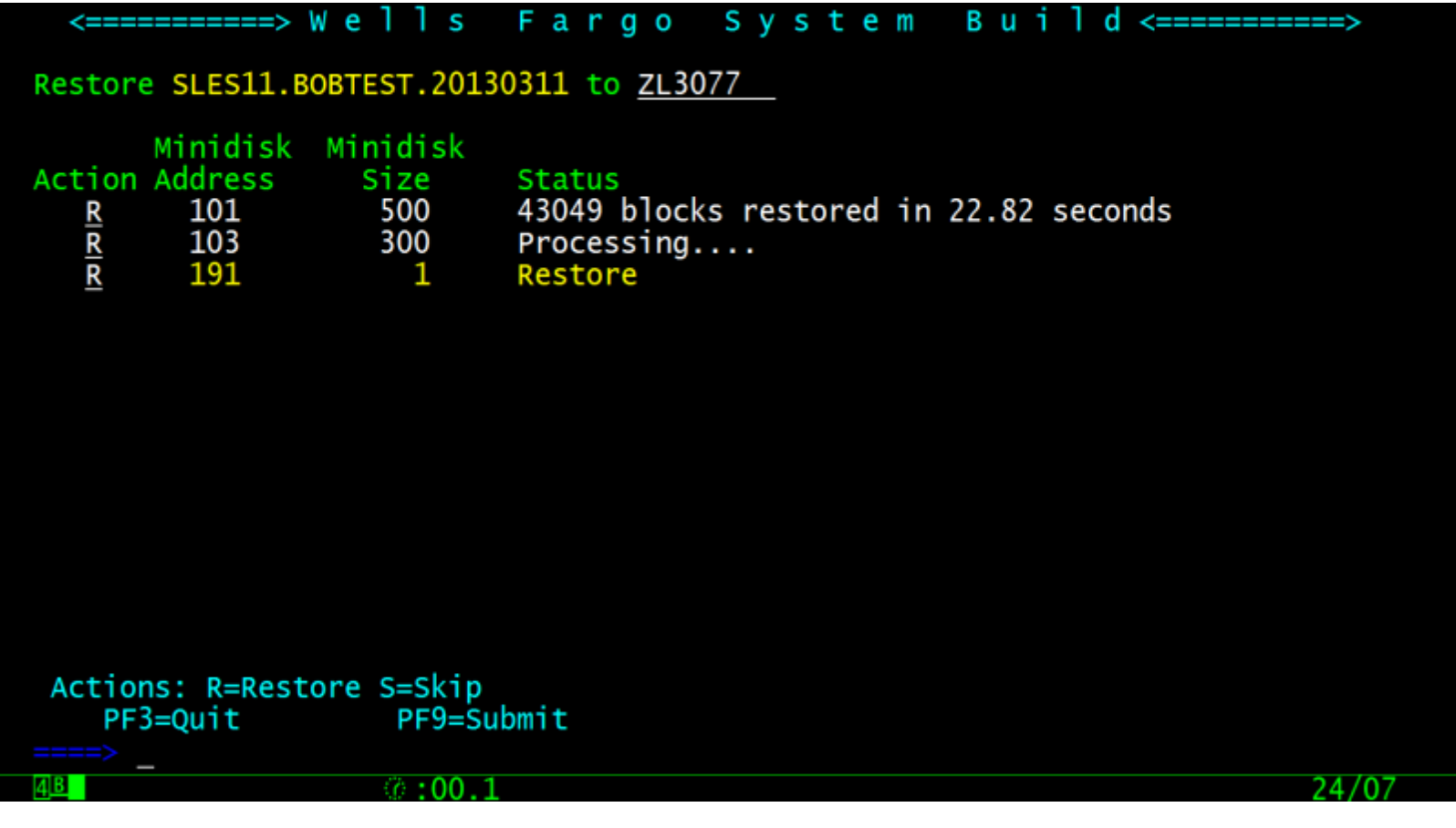

Once restores complete another pfkey is revealed. PF10=Create Duplicates

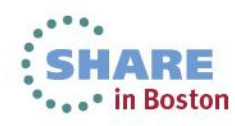

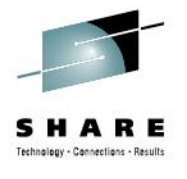

#### Creation of new server(s)

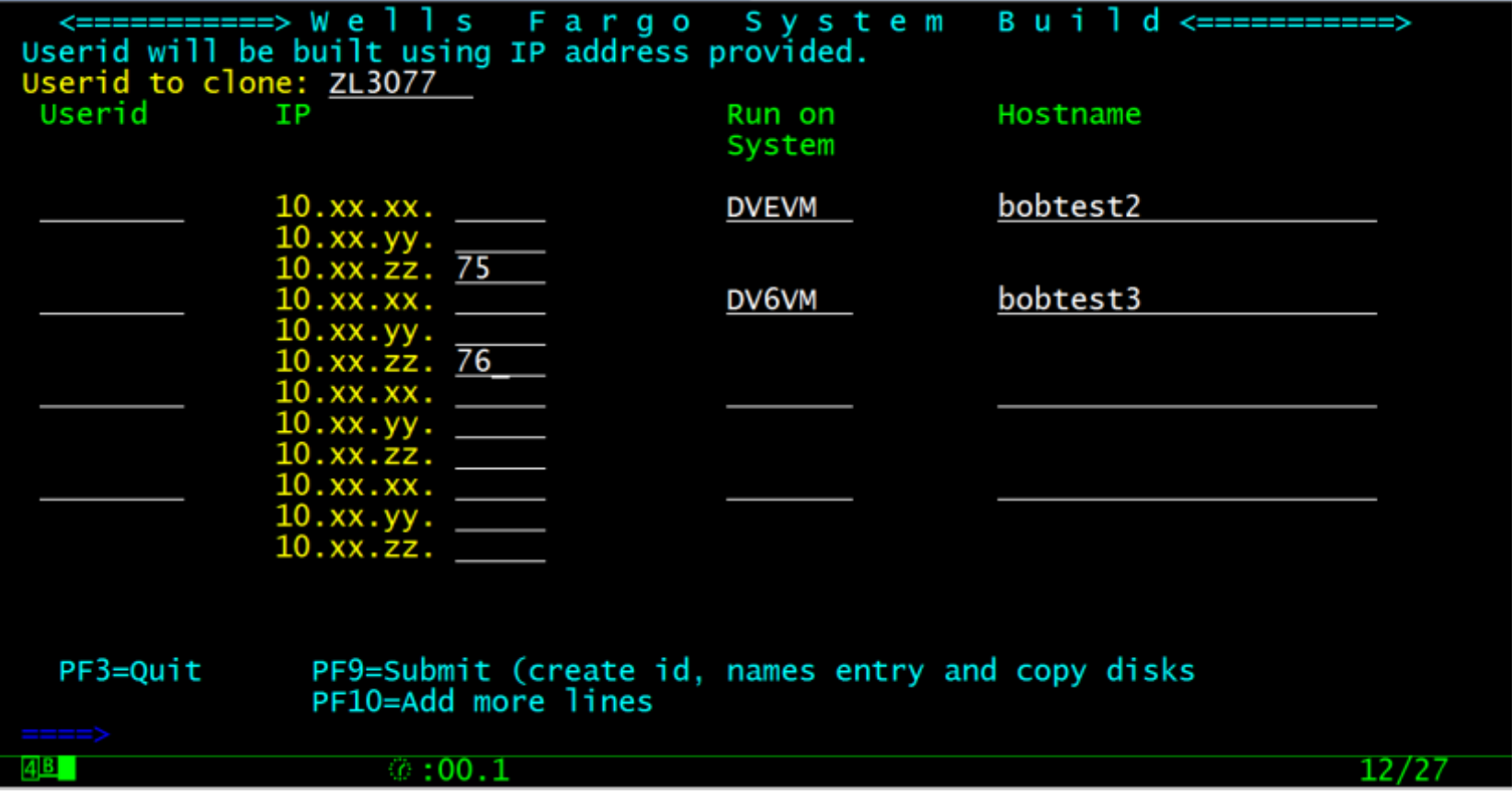

Userids created, LINUX NAMES updated, disks created with HiDro duplicating from original userid (ZL3077)

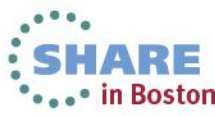

# **LINUX NAMES entry for BOBTEST1**

```
:nick.ZL3077
: hostname.bobtest1
: fqdn.bobtest1.wellsfargo.com
: runsys.DVFVM
:startup.NORMAL
:ip.10.xx.zz.77:vlan.770
:netmask.255.255.255.0
:gateway.10.xx.zz.31
: lan.system/vsw1
:nic.3000
:nicname.QETH
:layer2.yes
:monitor.yes
:backup.yes
:os_level.SLES11
:contact.Robert.Bates@wellsfargo.com
:function.
:grp_email.
```
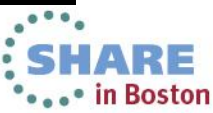

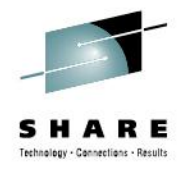

## **AUTOLOG2 - LINUXUP**

o Servers are grouped a couple ways

- o Startup: Early, Normal, Late
- o Start maximum of 10 at a time
- o Runsys: Name of system to start it on
- o PIPE CMS NAMEFIND :runsys DVEVM :Startup Normal :nick (FILE LINUX TYPE \* | stem serv\_list.

Note: If a server has no runsys or startup it will not be selected to be autologged.

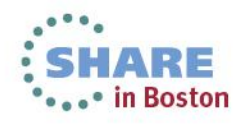

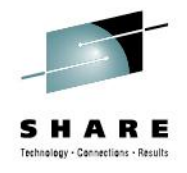

### **WITSEC**

File created when server is autologged

Read at boot WITSEC decides if anything has changed

Makes adjustments if needed.

FNV=DFV NEW\_HOSTNAME=taddm-dev NEW\_IP=10.xx.yy.13 VEW\_GATEWAY=10.xx.yy.31 VEW\_NICADDR=3000 NETMASK=255.255.255.0 \_QETH\_LAYER2\_SUPPORT=1 NEW\_NICNAME=QETH NEW\_FQDN=taddm-dev.wellsfargo.com \_DNS1=10.0.23.37 VEW DNS2=10.12.71.20 NEW\_shared\_pool\_capacity=6 NEW\_system\_active\_processors=20

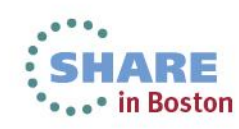

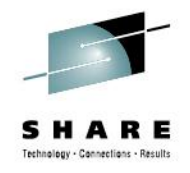

#### **ZTCP – BLDLXNOD**

- Rebuild the LINUX NODE file each time ZTCP is started
- o Grab the servers for the system, the IP address, and monitor tag  $=$  YES.
- o Create the lines for each server.

node = 'ZL3077' network\_address = '10.xx.zz.77' vmid = 'ZL3077'

o Does a copy to keep the last version just in case as well.

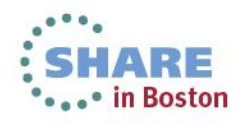

## **LNXDOWN**

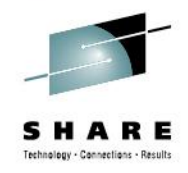

Many servers in prod are still shutdown once a week and backed up from zOS (full pack).

#### LNXDOWN SYSTEM PR8VM BACKUP

Must be run from PR8VM (checks you are on the right system) Selects all servers from system with Backup = YES Issues SIGNAL SHUTDOWN USER server\_id

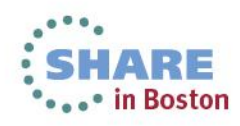

# **VM:Operator**

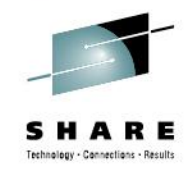

Check servers in the cluster

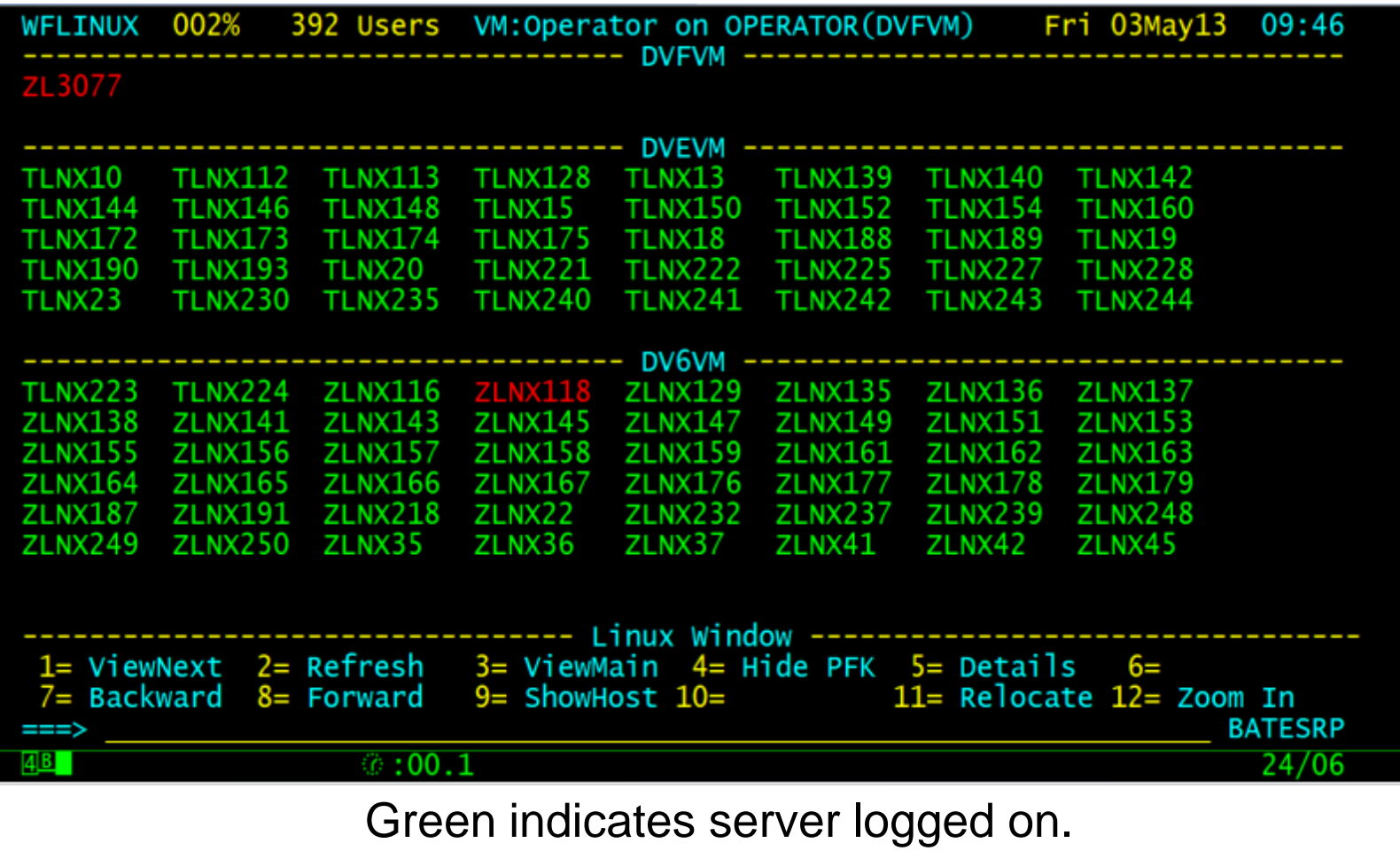

Red not logged on.

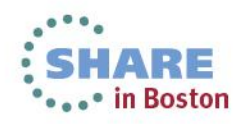

# **VM:Operator**

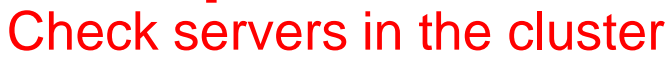

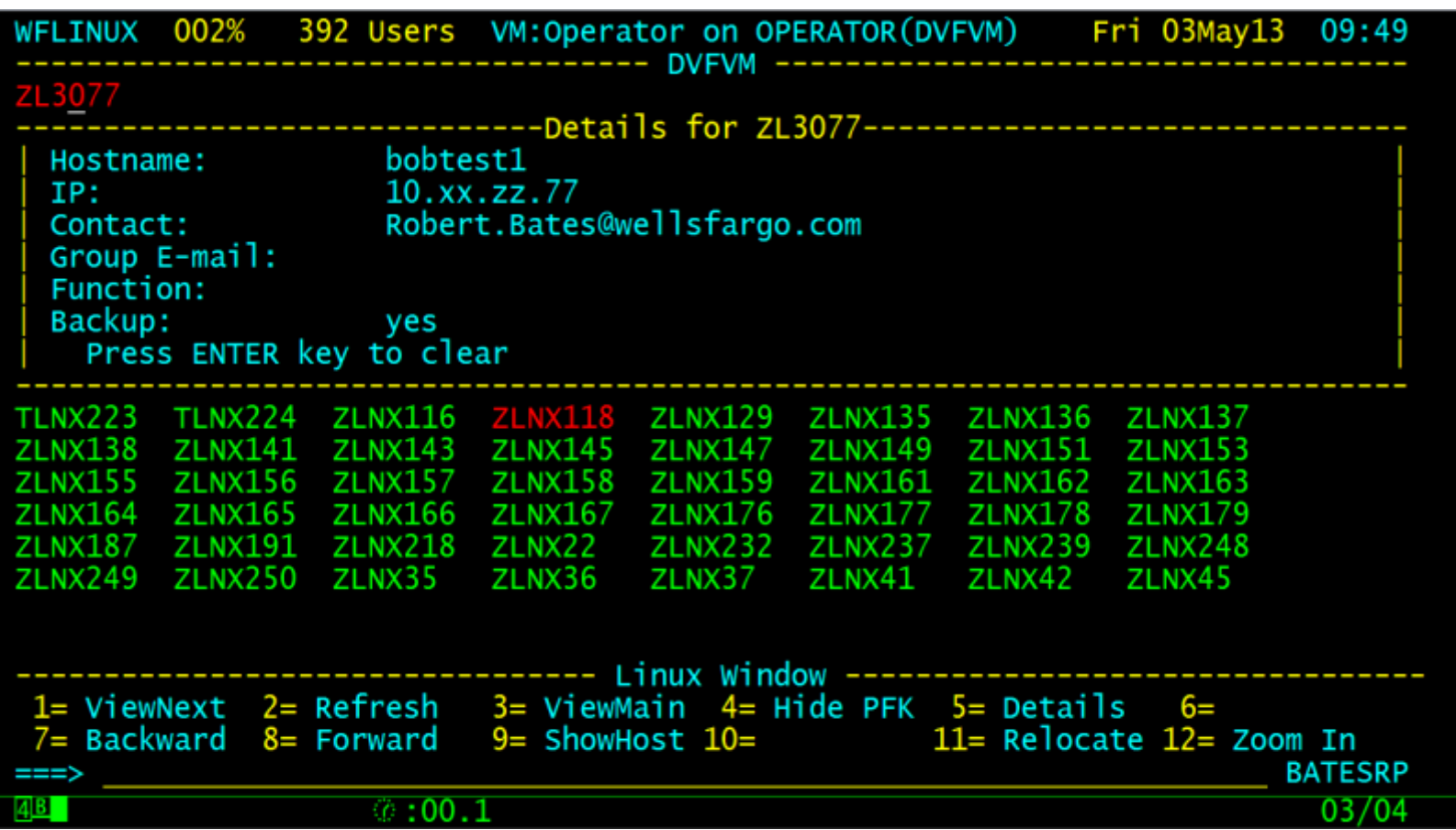

PF5 gives information on server selected.

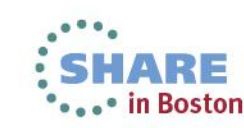

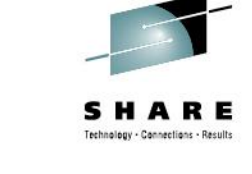

# **VM:Operator**

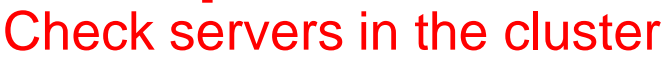

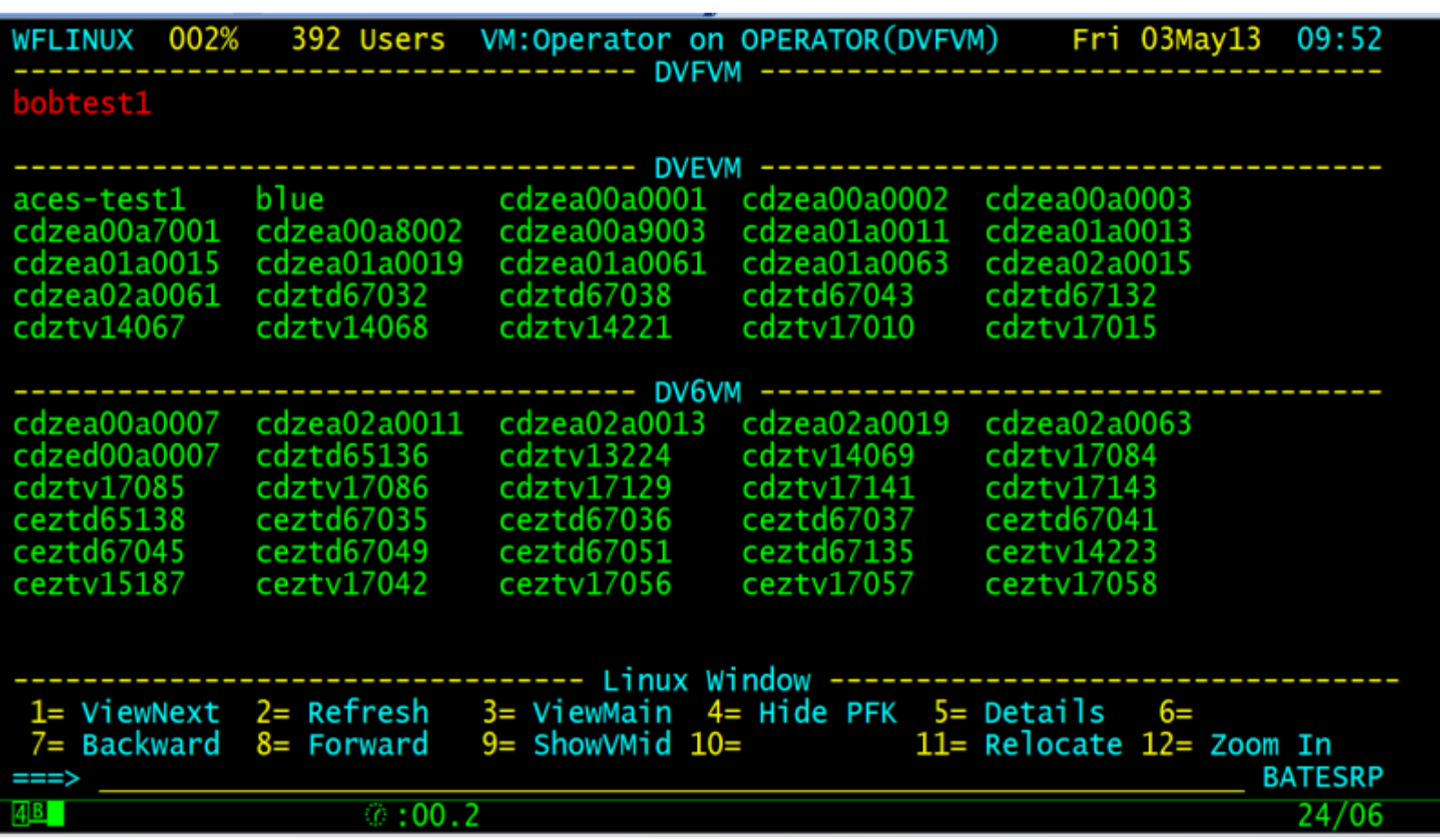

PF9 toggles between Userid and Hostname.

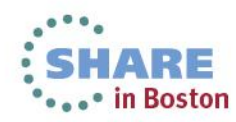

26 Complete your sessions evaluation online at SHARE.org/BostonEval

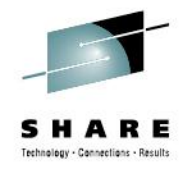

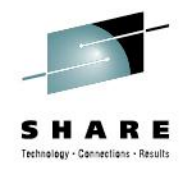

## **Bring up a server by request**

- o Servers started by request in BCP
- o BRINGUP *server1 server2* …
- o Server *server1* started on *runsys*
- o Operators often get request from users who don't know the VM userid
- o Looks up hostname and gets runsys and nick
- o Issues AT runsys CMD XAUTOLOG nick

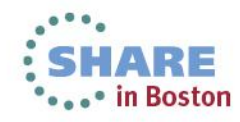

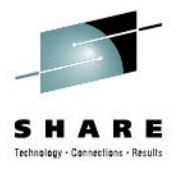

#### **LINUX NAMES**

o File can get very large in a hurry.

o Adding a new field becomes tiresome.

o Manual maintenance can be dangerous.

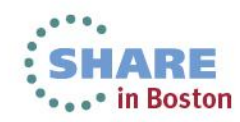

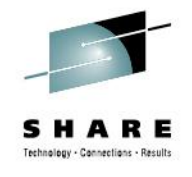

#### Update/display LINUX NAMES file entries

. A 4 4 5 3 7 7 8 4 7 8 7 8 7 9 7 9 8 9 9 9 1 

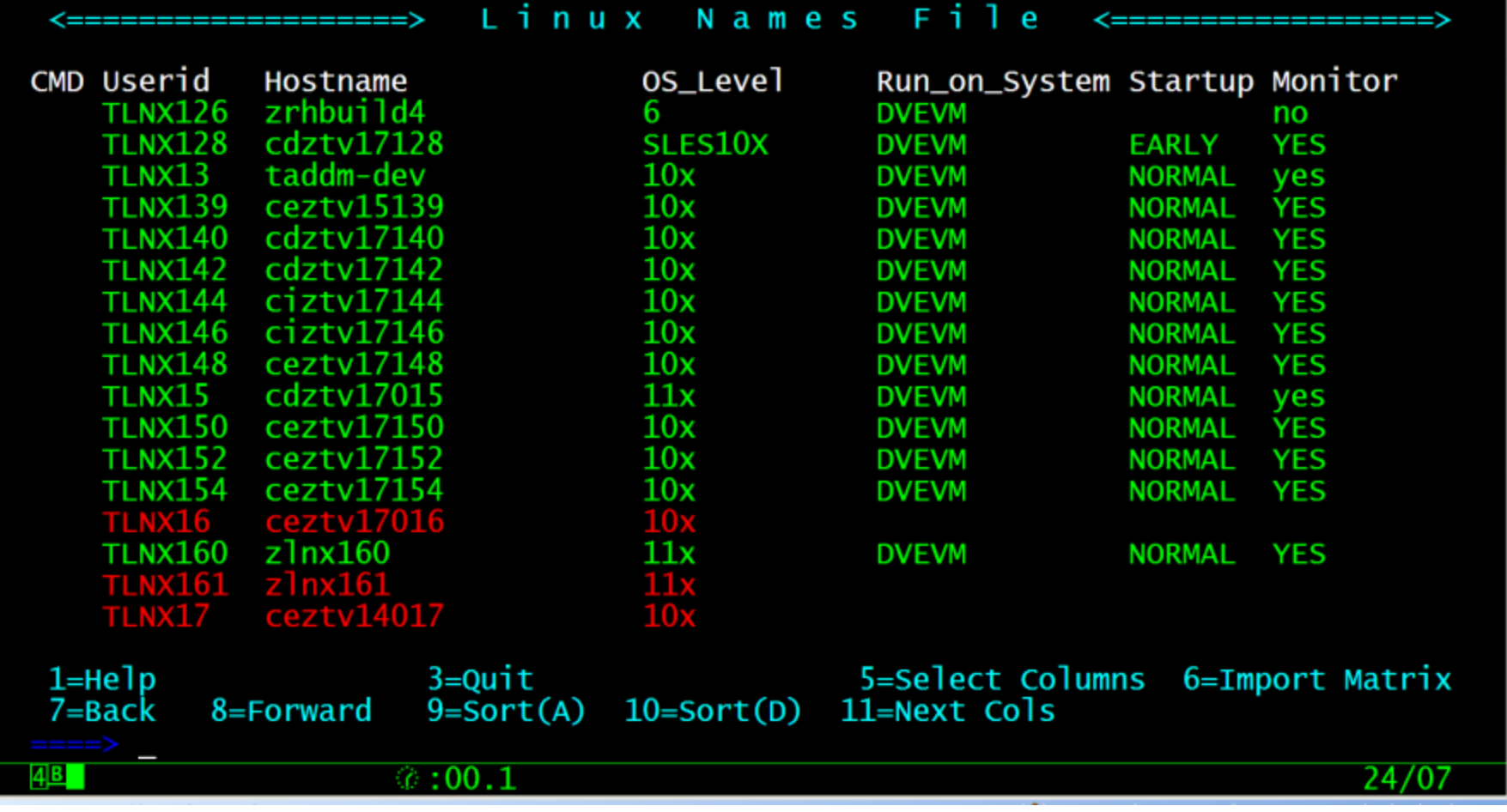

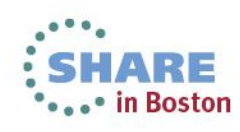

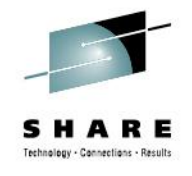

Update/display LINUX NAMES file entries

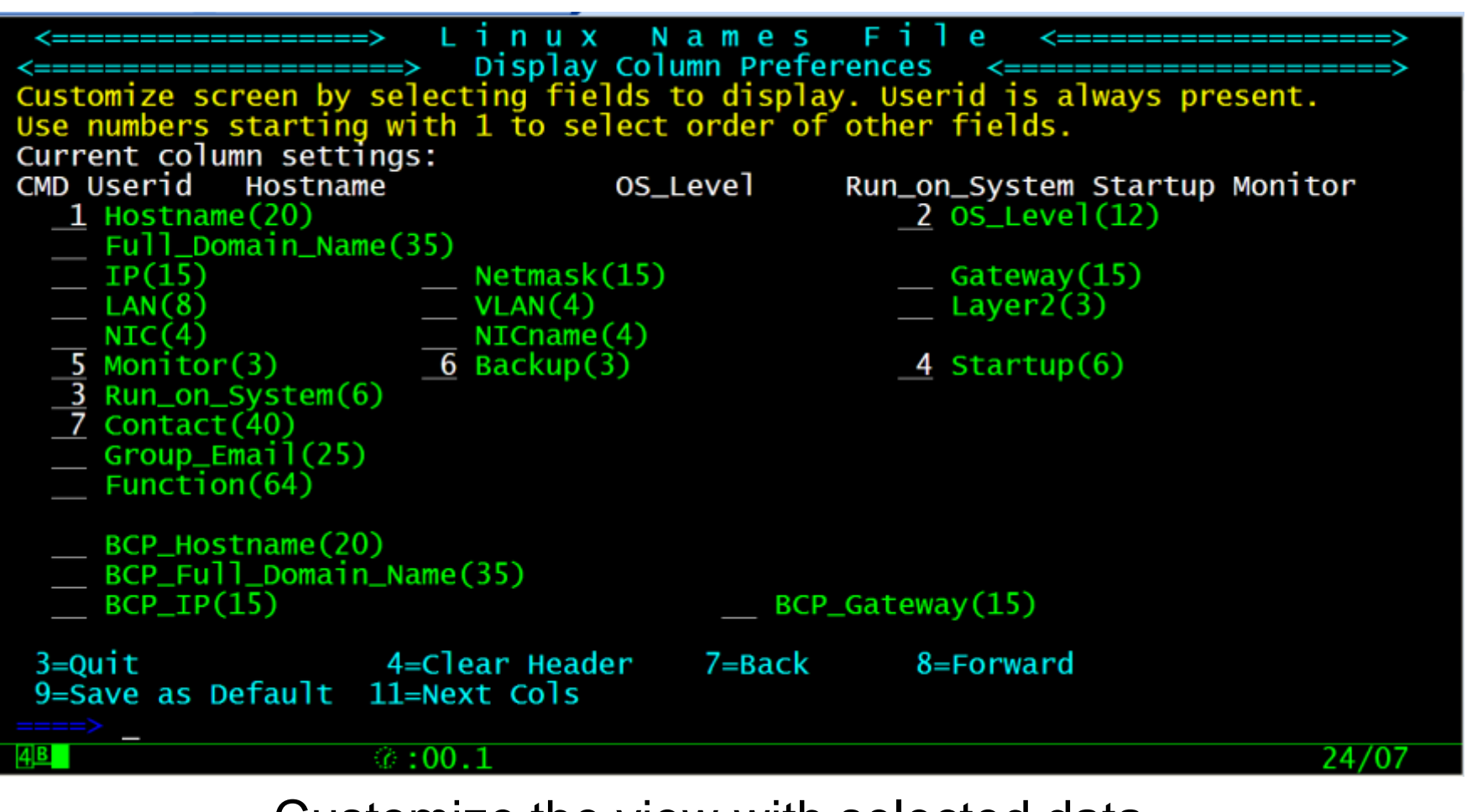

Customize the view with selected data

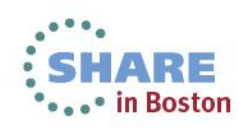

#### Update/display LINUX NAMES file entries

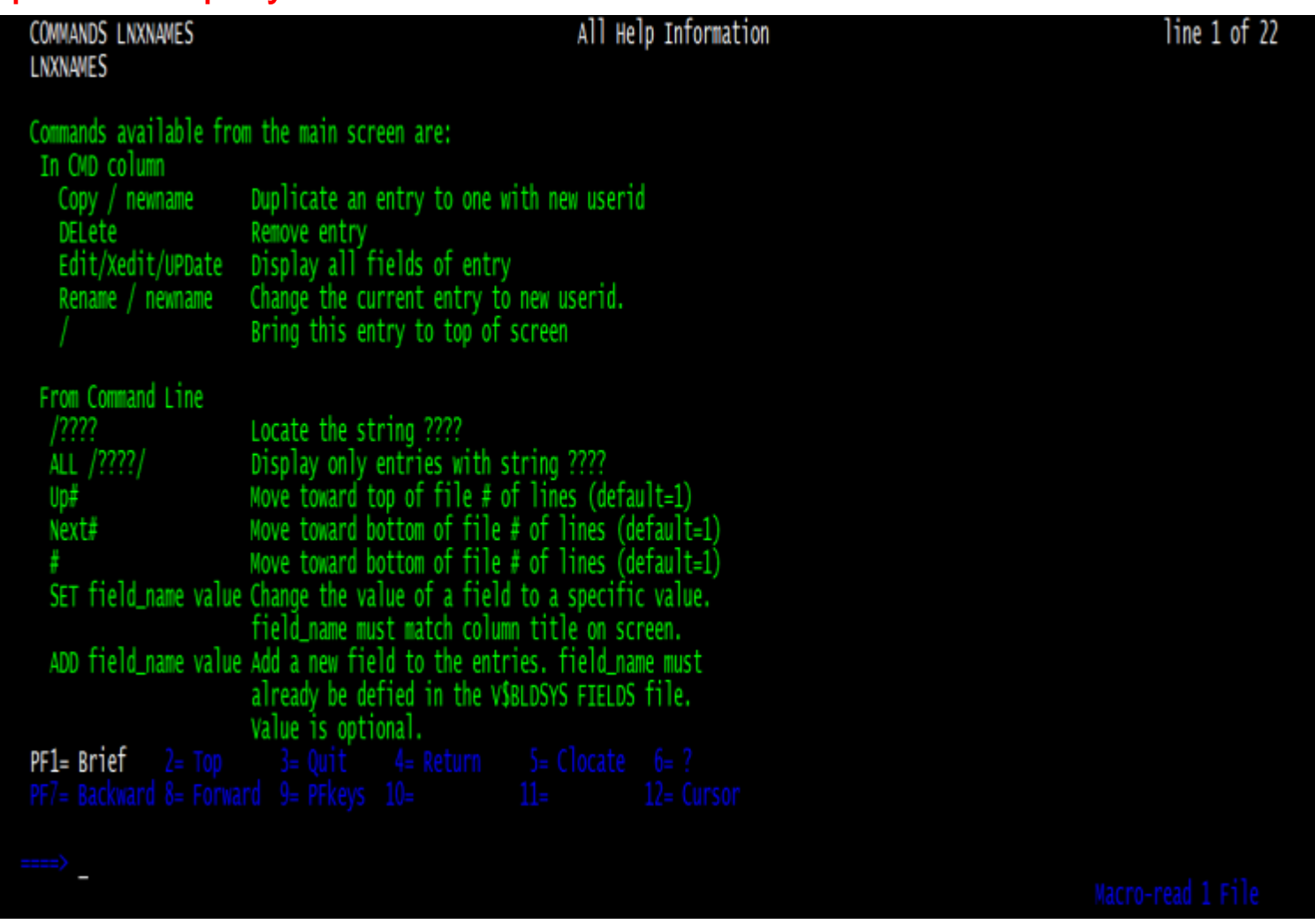

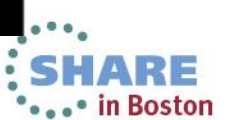

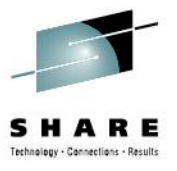

#### Update/display LINUX NAMES file entries

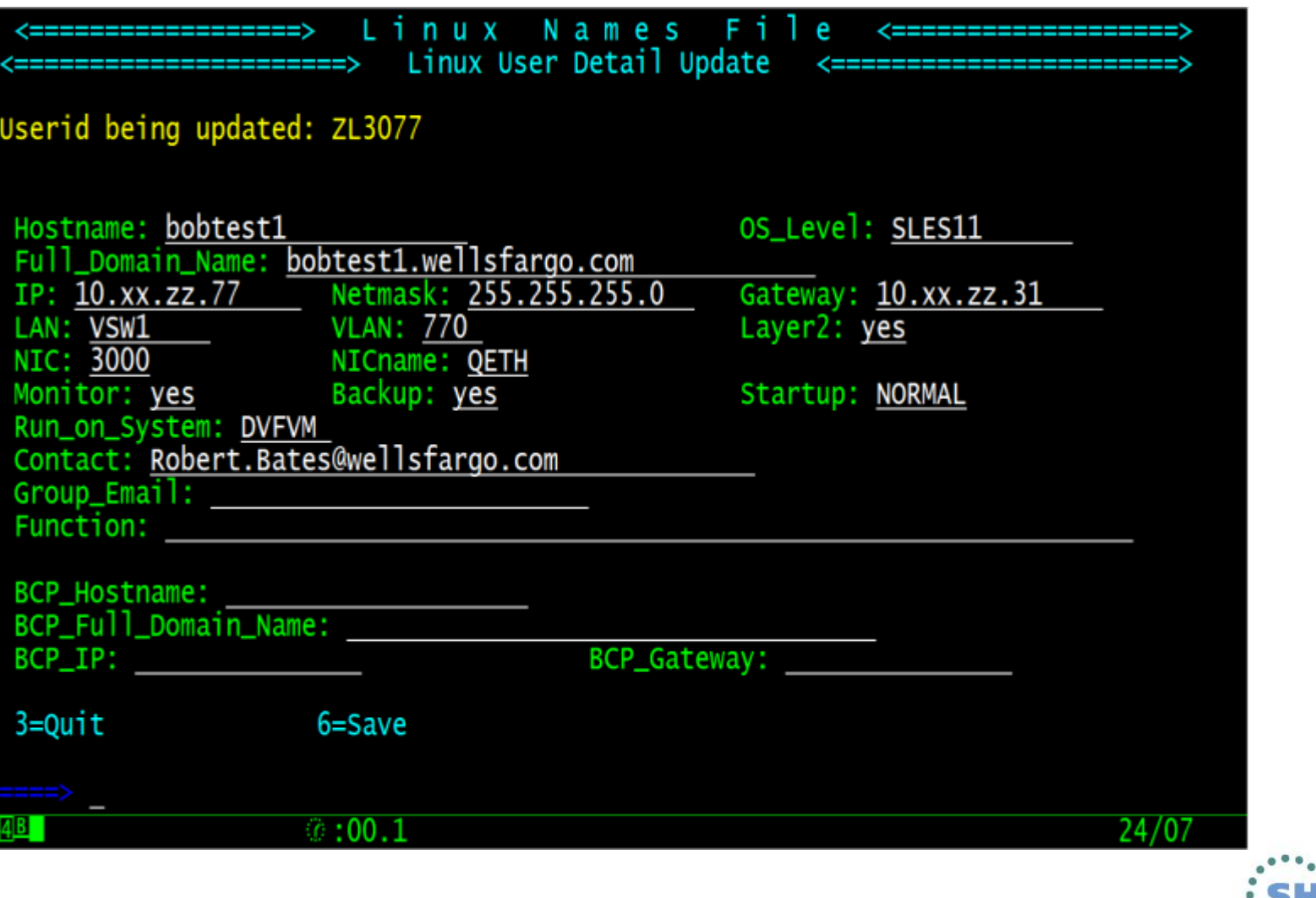

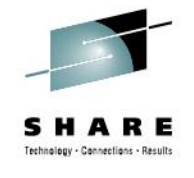

RE

**...** in Boston

# **V\$BLDSYS FIELDS**

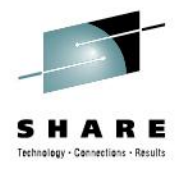

VSBLDSYS FIELDS E1 V 221 Trunc=221 Size=20 Line=7 Col=1 Alt=0  $\frac{1}{2}$  ====  $\frac{1}{2}$   $\frac{1}{2}$   $\frac{1}{$ ===== \* This file contails the variable details for BUILDSYS and LNXNAMES ===== \* mtrx=Titles in the Linux Matrix spreadsheet on Sharepoint  $=$  $=$  $*$  ttls=Titles on the screen \* flds=tags in the LINUX NAMES File \* pos=Row.column on the screen \* len=field length \* prot=Protected field, N means data can be entered or changed. ===== \* form=Format of the field, U=upper case, M=Mixed case, I=Ip address, N=Number<br>===== \* dup=Fields to use when creating duplicates of the current build<br>===== \* startup\_list are valid values for start\_up udscreen\_mtrx 'Hostname Other\_DNS\_names IP\_Address . Gateway VLAN LAN NIC NICname Layer2 BCP\_Hostname BCP\_Full\_Domain\_Nam udscreen\_ttls 'Hostname Full\_Domain\_Name IP Netmask Gateway VLAN LAN NIC NICname Layer2 BCP\_Hostname BCP\_Full\_Domain\_Nam ip netmask gateway vlan lan nic nicname layer2 bcp\_hostname bcp\_fqdn udscreen flds 'hostname fodn udscreen pos '7.2 ğ. 54  $9.29.25$ 8.2 10.25 10.2 11.2 11.25 10.54  $18.2$  $19.2$ 35 15 15 udscreen len '20 15 20 35 udscreen\_prot 'N udscreen\_reg N U N udscreen form 'M YN M.  $*15N$ 2.55 udscreen\_dup '1.55 == startup\_list 'EARLY NORMAL LATE NO'  $\frac{1}{2}$  =  $\frac{1}{2}$   $\frac{1}{2}$  $\implies$ XEDIT 1 File  $@:00.7$ 26/007

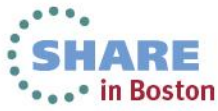

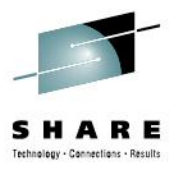

# QUESTIONS?

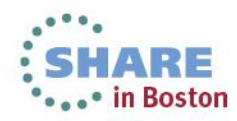

34 Complete your sessions evaluation online at SHARE.org/BostonEval